Marble roll quadratic graphing leading to a Qalculate! computer graphing exercise

Use your marble roll data from yesterday.

k = \_\_\_\_\_ r = \_\_\_\_

The equation of the marble roll curve is:

$$y = \frac{-k x^2}{r^2} + k$$

In the following example r was 7.5 cm and k was 18 cm. Your numbers will **differ**, as will your specific equation. Use your own k and r values!

Terminology:

| Parabola: | The curve made by a second degree equation, by an |
|-----------|---------------------------------------------------|
|           | quadratic function.                               |

- **y-intercept**: Where the graph crosses the y-axis. Often a starting value (accelerated ball roll, ball drop data).
- **x-intercepts**: Where the graph crosses the x-axis. Also called roots, solutions, zeros of the function.

**Vertex**: The topmost (or bottommost) point in the parabola.

| 1. The Qalculate! calculator is on the <b>Accessories</b> submenu of the <b>Application</b> menu. Enter the equation as seen below with the appropriate <b>parentheses</b> . | 2. Click on the button to the right of the data entry window to process the equation.             |
|----------------------------------------------------------------------------------------------------|---------------------------------------------------------------------------------------------------|
|                                                                                                    | Qalculate!                                                                                        |
| <u>File Edit M</u> ode Fu <u>n</u> ctions <u>V</u> ariables <u>U</u> nits <u>H</u> elp                                                                                       | <u>File E</u> dit <u>M</u> ode Fu <u>n</u> ctions <u>V</u> ariables <u>U</u> nits <u>H</u> elp    |
| -(18/(7.5^2))•x^2+18<br>((-(18 / (7.5^2))) • (x^2)) + 18<br>RAD                                                                                                    | -(18/(7.5^2))•x^2+18       €         ((-(18 / (7.5^2))) • (x^2)) + 18       RAD         □       □ |
|                                                                                                    |                                                                                                   |
| <ul> <li>✓ Keypad ▷ History</li> <li>Exact Fraction Normal   ‡ Decimal   ‡</li> </ul>                                                                                        | <ul> <li>✓ Keypad ▷ History</li> <li>Exact Fraction Normal ↓</li> <li>Decimal ↓</li> </ul>        |
| $\begin{array}{ c c c c c c c c c c c c c c c c c c c$                                                                                                    | f(x) x <sup>y</sup> x <sup>2</sup> 7 8 9 DEL AC                                                   |
| $\begin{array}{ c c c c c c c c c c c c c c c c c c c$                                                                                                    | $\begin{array}{ c c c c c c c c c c c c c c c c c c c$                                            |
| hyp inv sin 1 2 3 + -                                                                                                    | hyp inv sin 1 2 3 + -                                                                             |
| ○ Deg ④ Rad ○ Gra 0 . EXP Ans =                                                                                                    | ○ Deg ④ Rad ○ Gra 0 . EXP Ans =                                                                   |
|                                                                                                    |                                                                                                   |

Equation format in Qalculate!: -( \_\_\_\_ ( \_\_\_^2))\*x^2+ \_\_\_\_ k

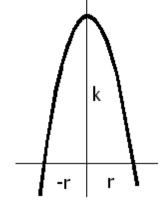

| 3. From the File menu, select Plot                                                                                                    | 4. The plot window will open automatically.                                                   |  |  |  |
|----------------------------------------------------------------------------------------------------|-----------------------------------------------------------------------------------------------|--|--|--|
| Function/Data.                                                                                                    |                                                                                               |  |  |  |
| File Edit Mode Functions Variables Units Help                                                                                                    | Data Function Range Appearance                                                                |  |  |  |
| New                                                                                                    | Title                                                                                         |  |  |  |
| S Import CSV File                                                                                                    | Expression -(18/(7.5^2))•x^2+18                                                               |  |  |  |
| Skipper CSV File                                                                                                    | ● Function ○ Vector/matrix ○ Paired matrix □ Rows                                             |  |  |  |
| $G_{\text{Store Result}}$ Ctrl+S - 18 - 0.32 v <sup>2</sup>                                                                                                    | X variable x                                                                                  |  |  |  |
| Save Result Image                                                                                                    | Style Line \$                                                                                 |  |  |  |
| G Save Definitions                                                                                                    | Smoothing None 2                                                                              |  |  |  |
| Update Exchange Rates al 🗘 Decimal 🇘                                                                                                    | Y-axis O Primary O Secondary                                                                  |  |  |  |
| Plot Functions/Data                                                                                                    | Add ↓ Apply ■ Remove                                                                          |  |  |  |
| Convert Number Bases 8 9 DEL AC                                                                                                    |                                                                                               |  |  |  |
| Periodic Table                                                                                                    | Title Expression                                                                              |  |  |  |
| 22 Quit Ctrl+Q 5 6 × ÷<br>x! cos tan                                                                                                    |                                                                                               |  |  |  |
|                                                                                                    |                                                                                               |  |  |  |
| hyp inv sin                                                                                                    |                                                                                               |  |  |  |
| ○ Deg ③ Rad ○ Gra 0 . EXP Ans =                                                                                                    | Bave K Close                                                                                  |  |  |  |
|                                                                                                    |                                                                                               |  |  |  |
|                                                                                                    |                                                                                               |  |  |  |
| <ul><li>5. Click on the Function Range tab and set your min to one less than your negative root, your max to one more than your positive</li><li>6. Return to the data tab (seen above, and click on the +Add button. The graph of you marble will appear.</li></ul> |                                                                                               |  |  |  |
| root.                                                                                                    |                                                                                               |  |  |  |
| O Plot 🗶                                                                                                    | 20 a a a a a a a a a a a a a a a a a a a                                                      |  |  |  |
| Data Function Range Appearance                                                                                                    |                                                                                               |  |  |  |
| Min -8.5                                                                                                    | 15                                                                                            |  |  |  |
| Max 8.5                                                                                                    | 10                                                                                            |  |  |  |
| Sampling rate                                                                                                    |                                                                                               |  |  |  |
| O Step size                                                                                                    | 5                                                                                             |  |  |  |
|                                                                                                    |                                                                                               |  |  |  |
|                                                                                                    |                                                                                               |  |  |  |
|                                                                                                    |                                                                                               |  |  |  |
|                                                                                                    |                                                                                               |  |  |  |
|                                                                                                    |                                                                                               |  |  |  |
|                                                                                                    | -10 -8 -6 -4 -2 0 2 4 6 8 10                                                                  |  |  |  |
|                                                                                                    | Do the wintercente and the wester arrest with                                                 |  |  |  |
| Do the x-intercepts and the vertex age<br>the measurements made for your ma                                                                                                    |                                                                                               |  |  |  |
|                                                                                                    |                                                                                               |  |  |  |
| Image: Save       Image: Save       Image: Save       Image: Save                                                                                                    | -                                                                                             |  |  |  |
|                                                                                                    |                                                                                               |  |  |  |
|                                                                                                    | the measurements made for your marble?<br>Does the curve look like your marble roll<br>curve? |  |  |  |